# **OpenVZ nejpoužívanější příkazy**

## **Zalozeni VPS**

Vytvori kontejner v rezimu site Virtual Network

```
vzctl create 1000 --ostemplate debian-7.0-x86_64 --config vswap-1g --ipadd
10.11.57.63/25
```
Vytvorime kontejner v rezimu site Virtual Ethernet

```
vzctl create 1000 --ostemplate debian-7.0-x86_64 --config vswap-1g
vzctl set 1000 --netif add eth0,,,,virbr0 --save
```
**ostemplate**

- **centos-6-x86\_64**.tar.gz
- **debian-6.0-x86\_64**.tar.gz
- **debian-7.0-x86\_64**.tar.gz
- **debian-7.0-x86**.tar.gz

atd.

#### **config**

- ve-**vswap-1024m**.conf-sample
- ve-**vswap-1g**.conf-sample
- ve-**basic**.conf-sample

atd.

nastaveni hostname a spusteni pri startu

```
vzctl set 1000 --onboot yes --hostname test2 --name test2 --save
```
#### **Zruseni diskove quoty**

vzctl set 1000 --diskquota no --save

#### **Diskova quota**

Pokud potřebujeme z nějakého důvodu znovu inicializovat diskovou quotu, např. v připadě že do kontejneru něco překopírujeme ve vypnutém stavu, pomůže následující:

Na vypnutý kontejner zavoláme tyto příkazy

```
$ vzctl quotaoff 1001
$ vzctl quotainit 1001
vzquota : (warning) Quota file exists, it will be overwritten
$ vzctl quotaon 1001
$ vzctl start 1001
```
### **Odkazy**

[wiki.openvz.org](http://wiki.openvz.org) [openvz-users-guide.pdf](https://wiki.spoje.net/lib/exe/fetch.php/howto/vps/openvz-users-guide.pdf)

From: <https://wiki.spoje.net/> - **SPOJE.NET**

Permanent link: **[https://wiki.spoje.net/doku.php/howto/vps/openvz/openvz\\_commands](https://wiki.spoje.net/doku.php/howto/vps/openvz/openvz_commands)**

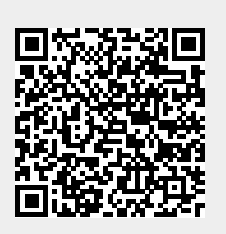

Last update: **2016/10/29 23:05**